Publications Office of the European Union 2 rue Mercier, 2985 Luxembourg, LUXEMBOURG• Tel. +352 2929- • Fax +352 2929-

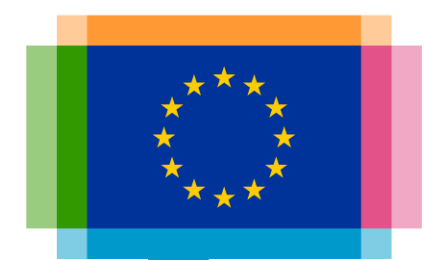

### Making great online visualisations without coding

**Direction Access to and Reuse of Public Information**

Unit EU Open Data and CORDIS

Sector EU Open Data

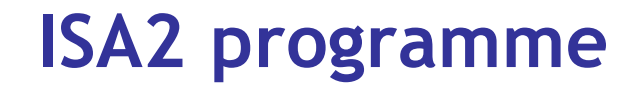

#### What's ISA2?

ISA2 supports the development of **digital solutions** enabling public administrations, businesses and citizens in Europe to benefit from **interoperable cross-border** and **crosssector public services**.

#### How OP is involved in ISA2?

OP is aiming at improving open services in the areas of:

- Data visualisation
- Linked open data
- Persistent identification

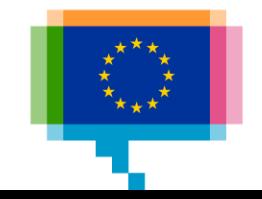

### **Upcoming training & workshop sessions**

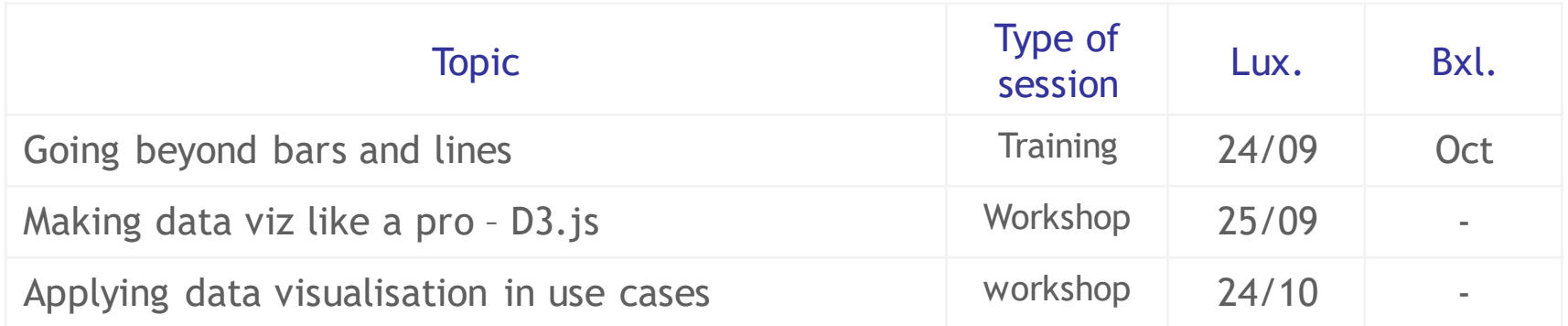

and also webinars… stay tuned!

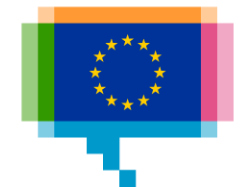

### **Data visualization events in 2019**

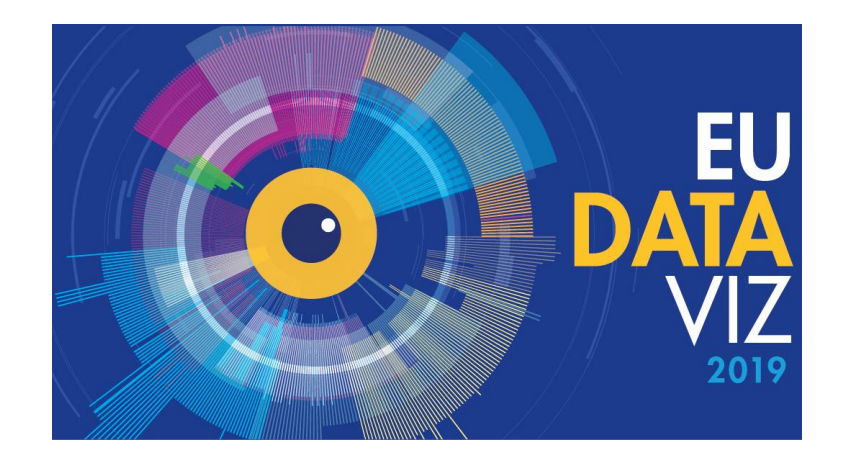

**EU DataViz 2019 – Data Visualisation for the Public Sector**

- Date: 12 November 2019
- Venue: European Convention Center Luxembourg
- Website:<https://publications.europa.eu/eudataviz>
- e-mail: [op-eu-dataviz@publications.europa.eu](mailto:op-eu-dataviz@publications.europa.eu)

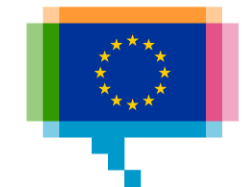

### Agenda

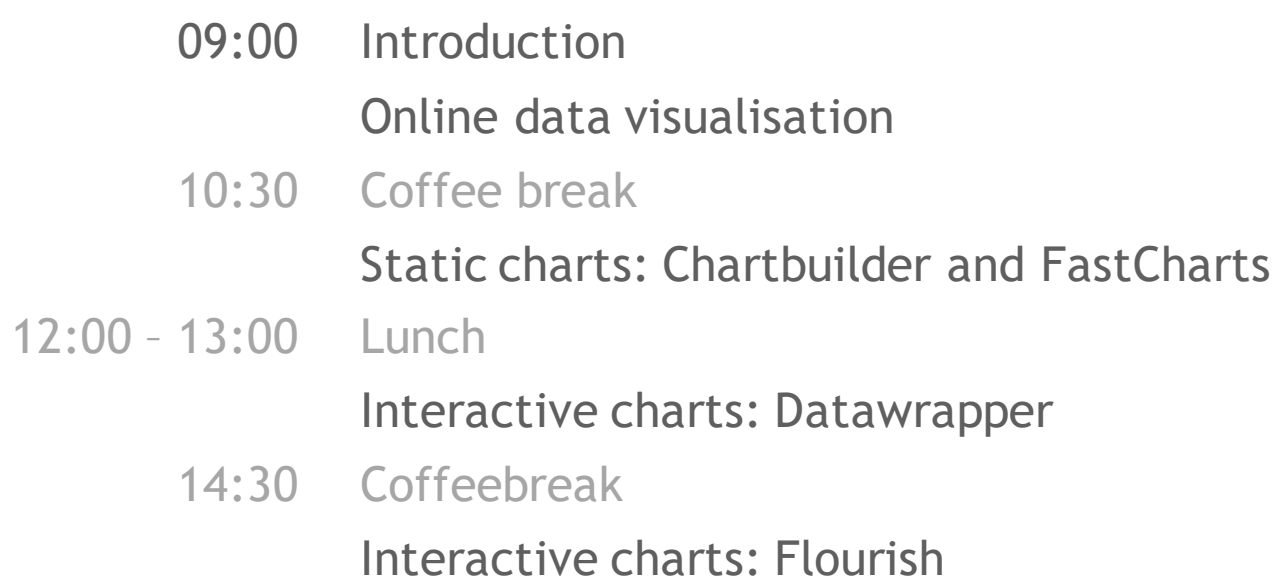

16:30 Q&A

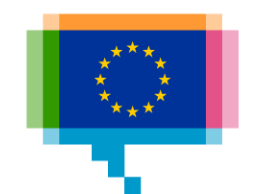

### **INTRODUCTION** 1.

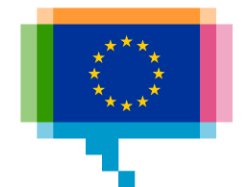

### **Participants**

### Institution/DG and role? What data and tools do you work with? Experience in data visualisation? Expectations for today?

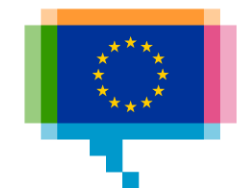

## **ONLINE DATA VISUALISATION** 2.

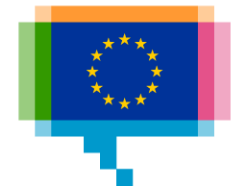

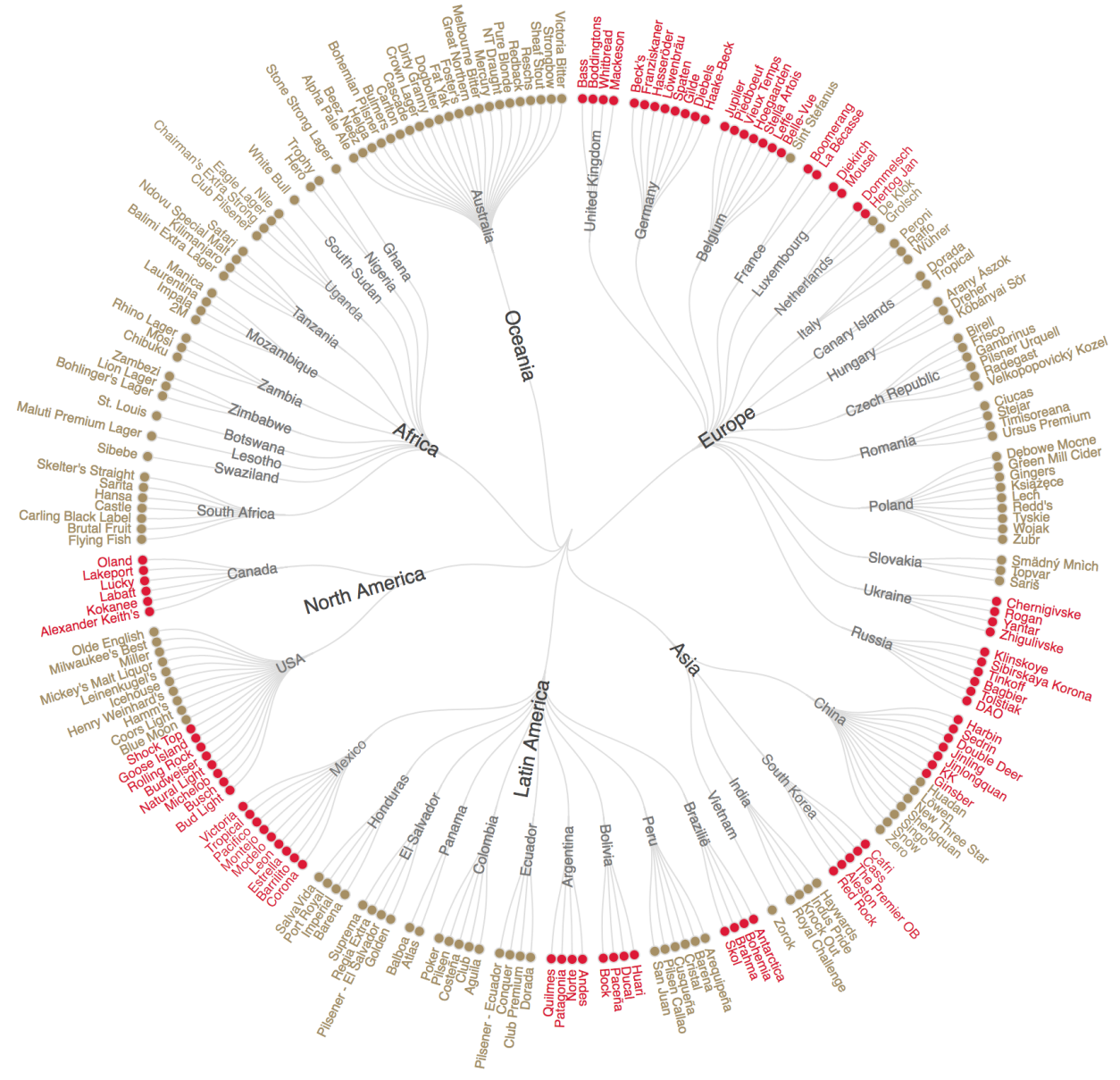

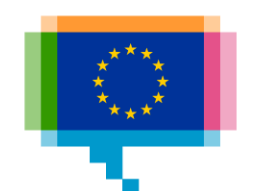

Bitmaps

.jpg, .png Photoshop

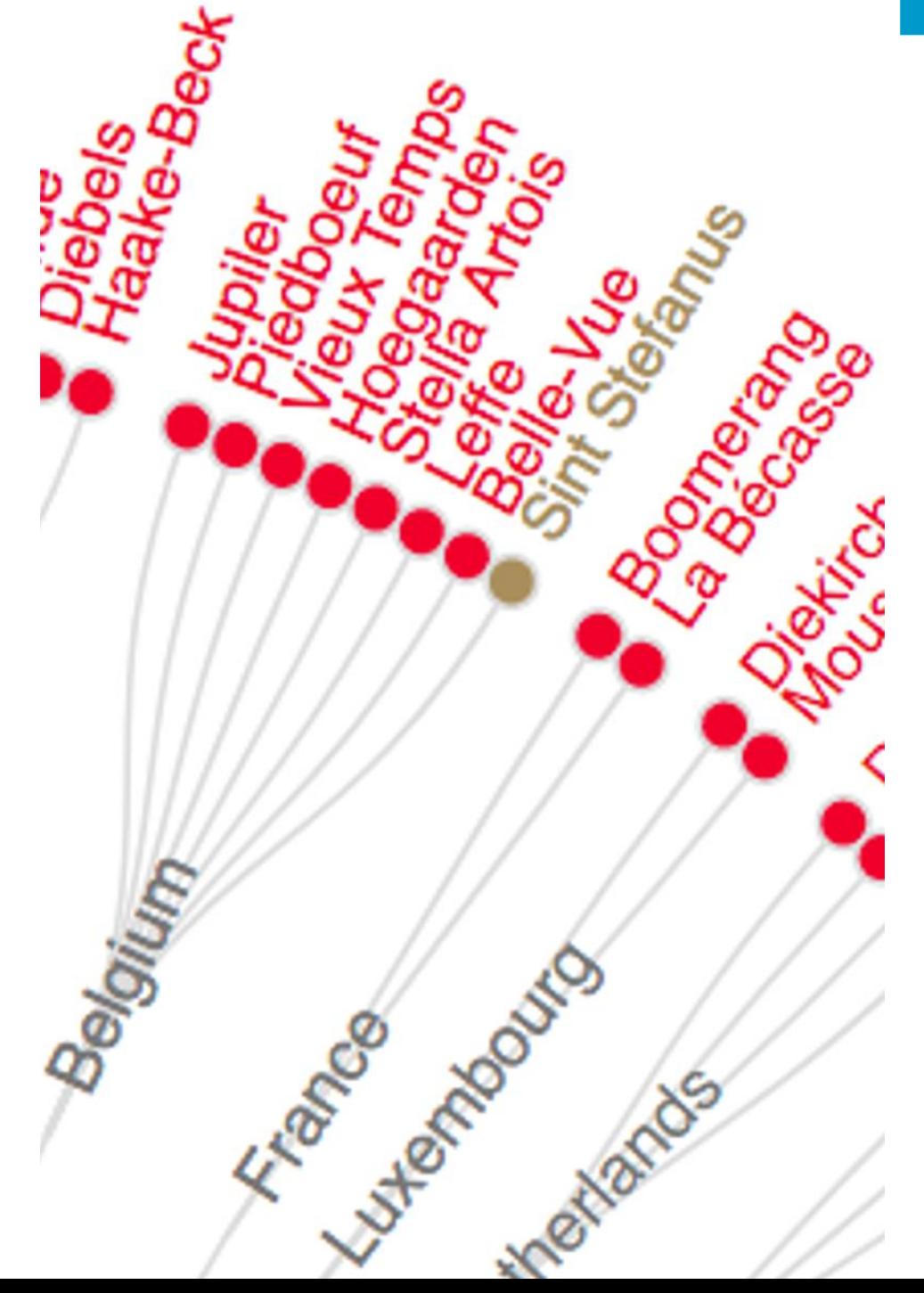

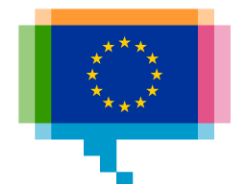

Vectors

.svg

Illustrator

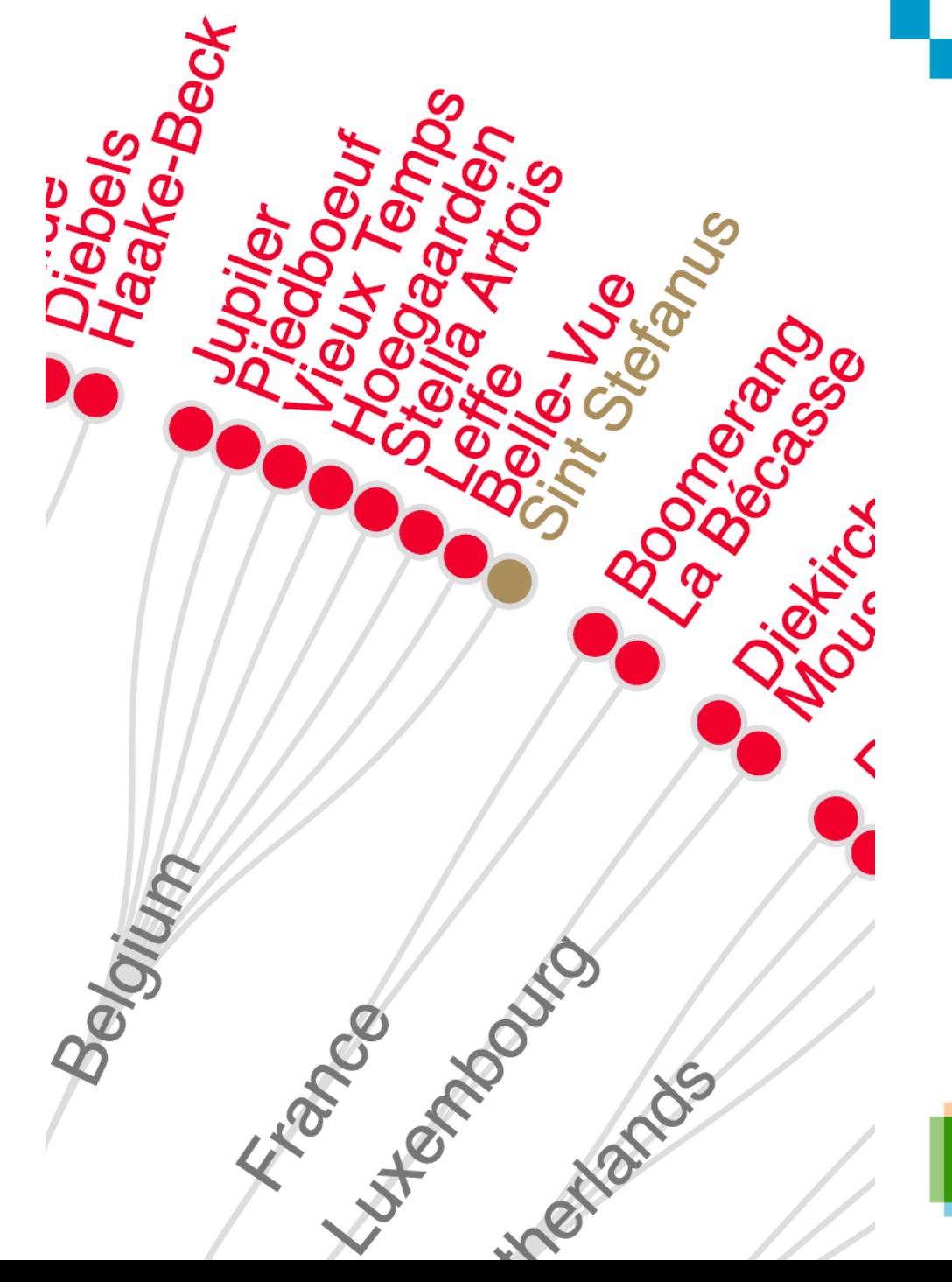

Bitmaps Raster of pixels Each pixel a color **Vectors Coordinates** Specification of shapes, Properties of shapes

 $[1,1]$  => rgb(255, 255, 255)  $[1,2]$  => rgb(236, 89, 83)  $[1,3]$  => rgb(234, 50, 35)

<circle cx=30 cy=30 r=20 fill="red">

...

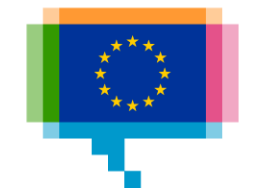

Normal

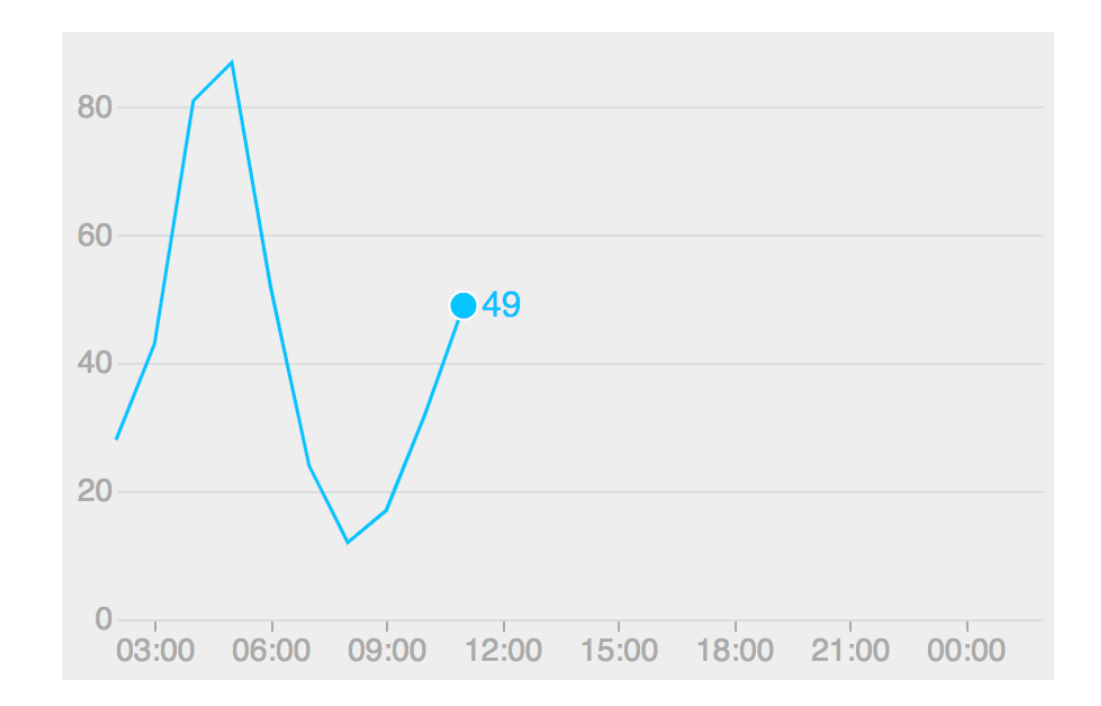

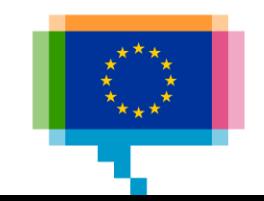

Small

Font too small Overlapping labels and text

Lines too thin

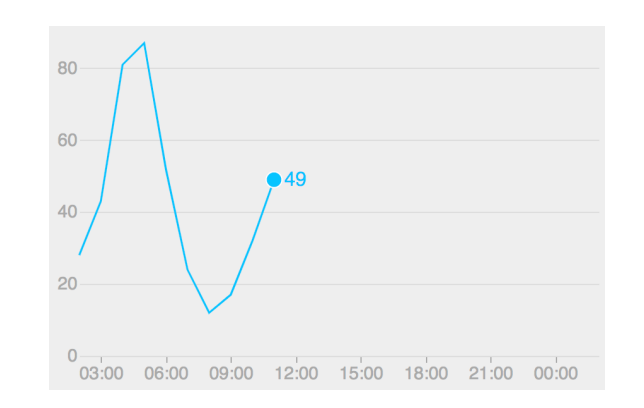

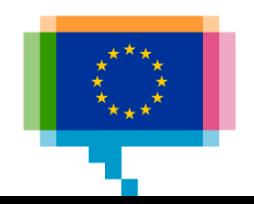

Small responsive

Less ticks Compacter formatting Thicker line width Bigger font

Remove y axis

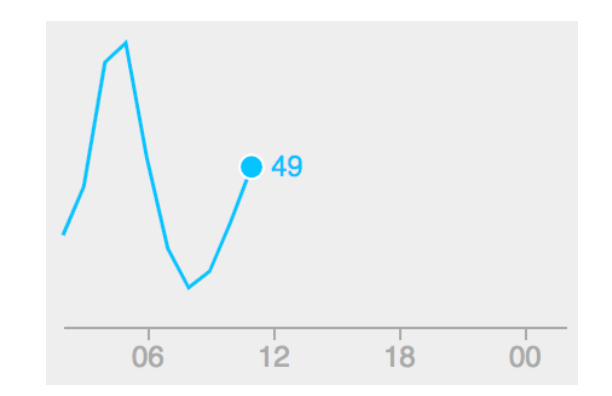

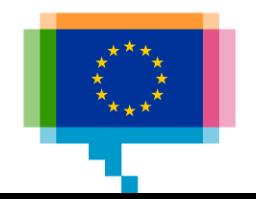

Normal

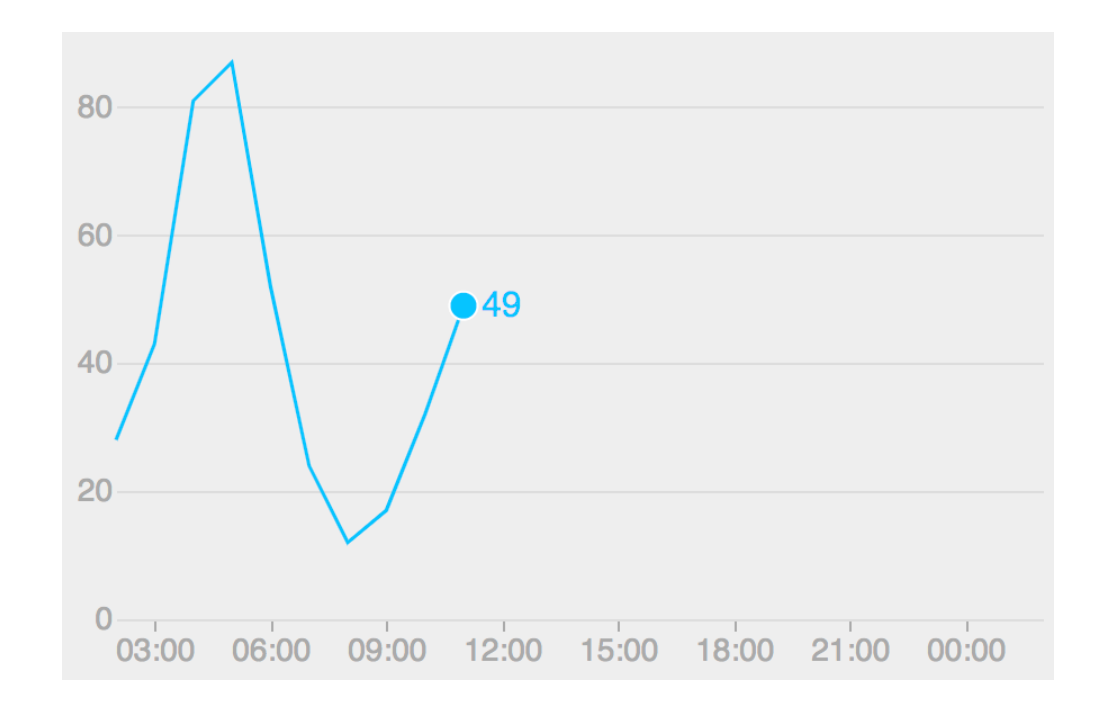

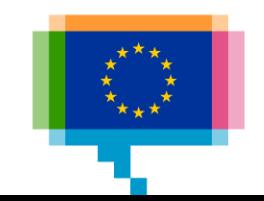

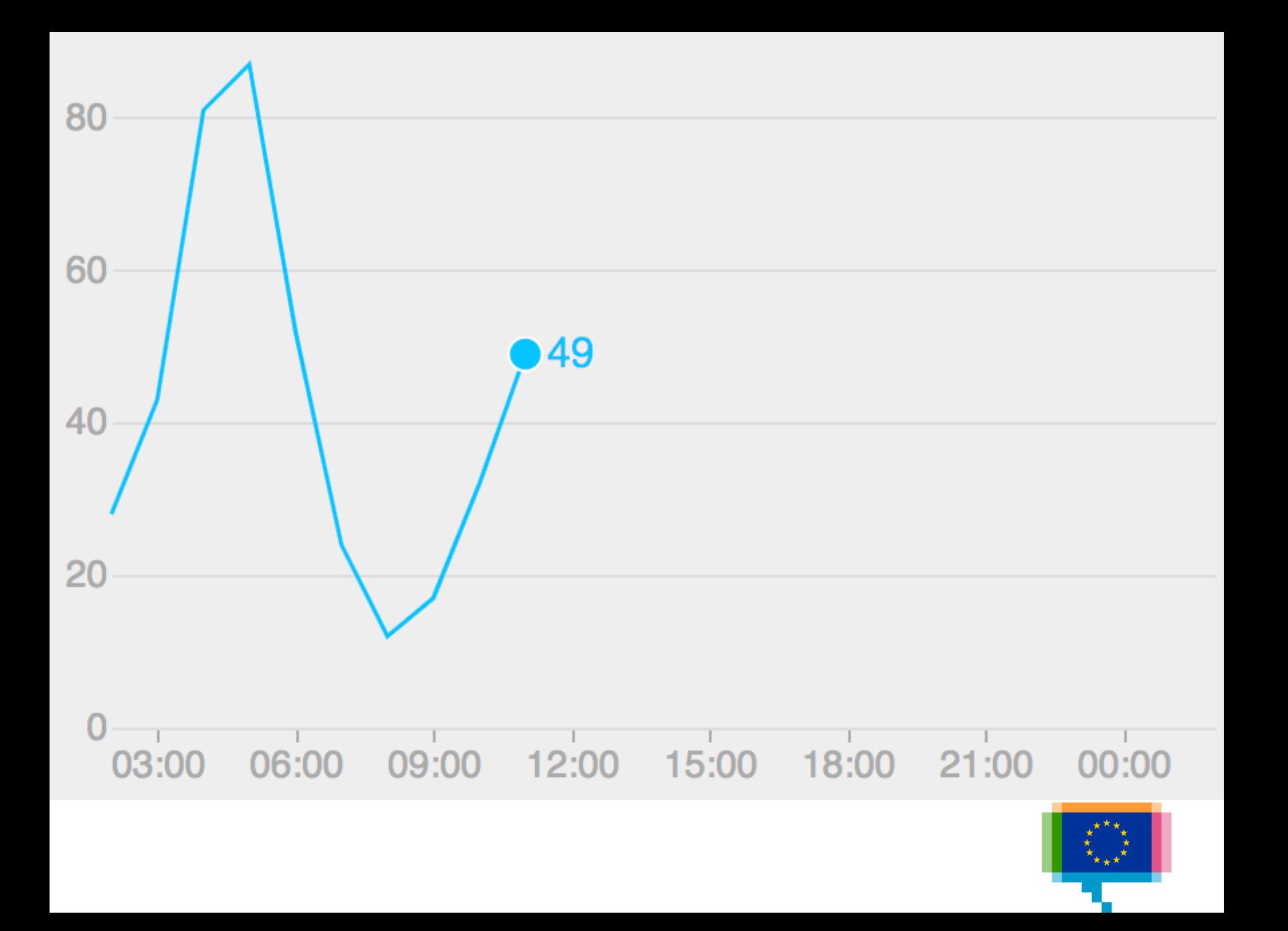

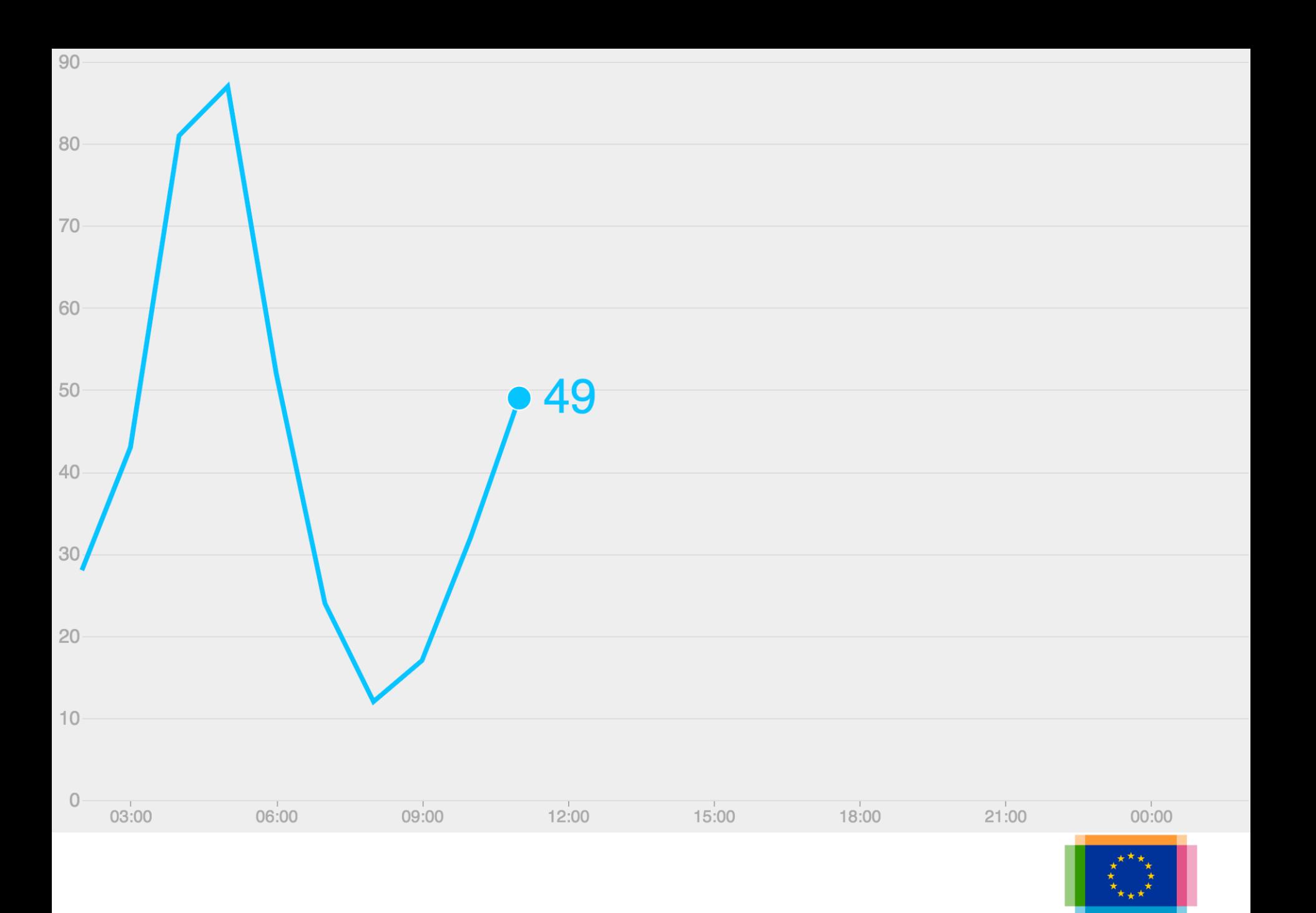

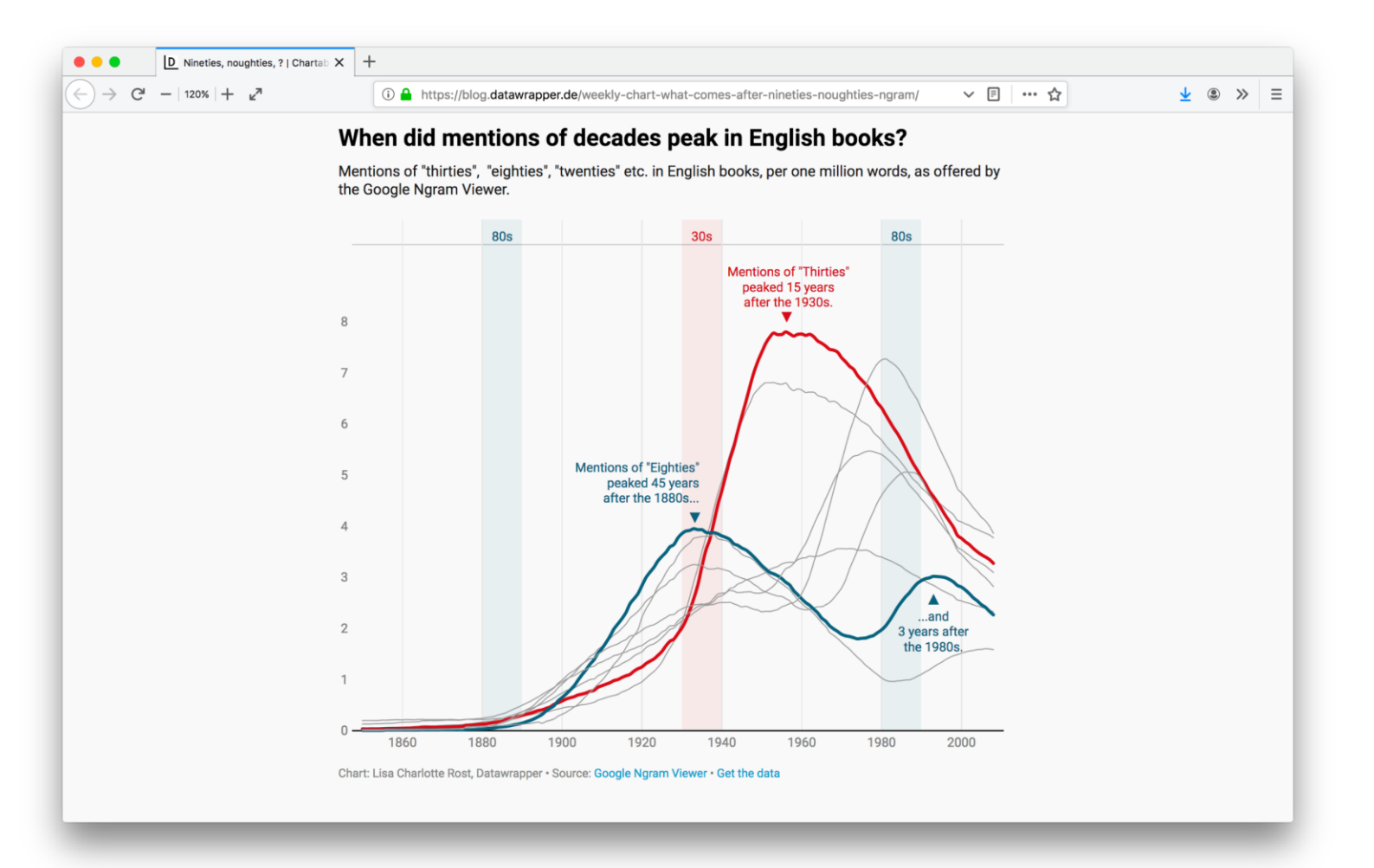

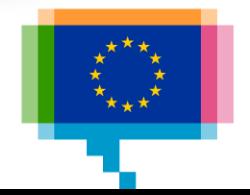

Chart orientation **[City by city, measuring the recovery](https://www.nytimes.com/interactive/2016/04/01/business/economy/cities-unemployment-rates.html?_r=0)** 

[Italy 2018 elections](https://ig.ft.com/italy-poll-tracker/)

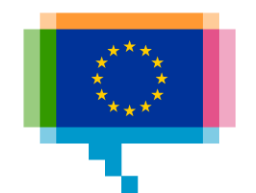

#### Online dataviz **Interactivity**

Tooltips

**Highlighting** 

Animation

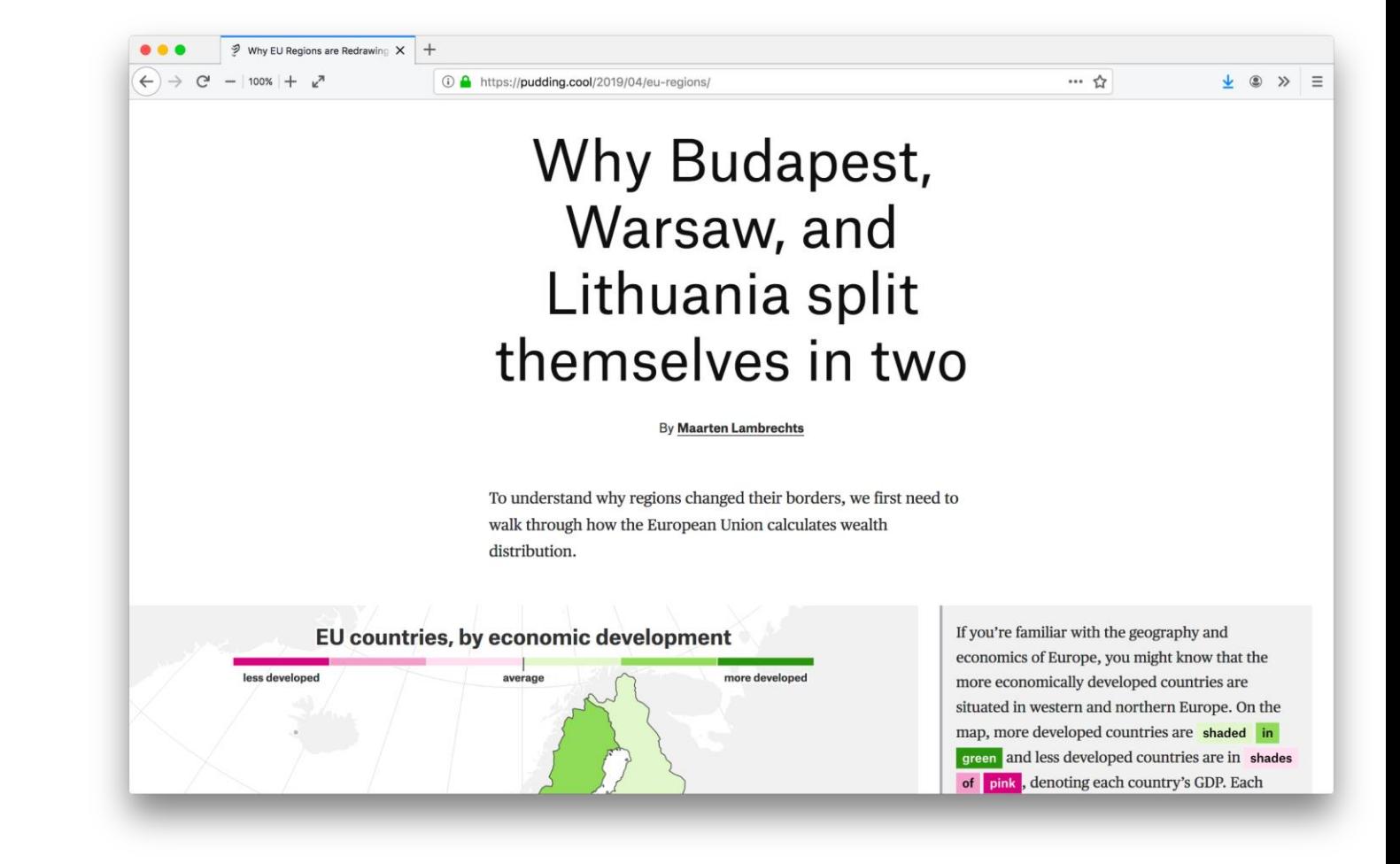

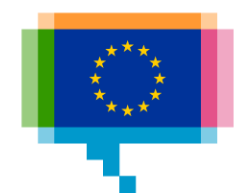

#### Online dataviz **Interactivity**

Filtering

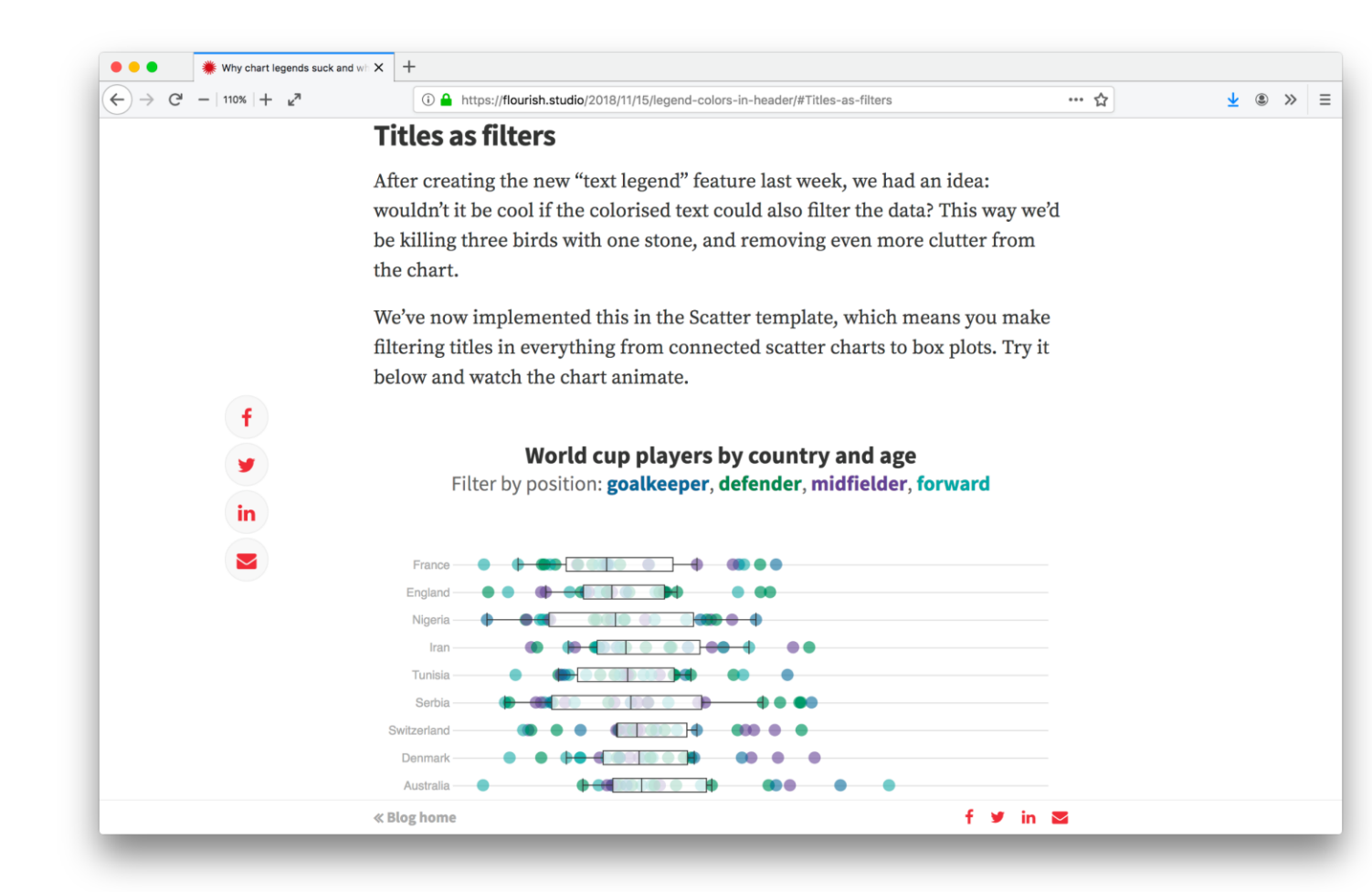

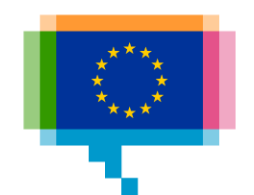

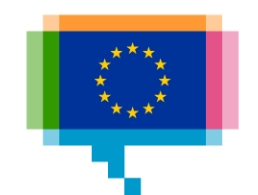

# **STATIC CHARTS: CHARTBUILDER AND FASTCHARTS**

3.

#### Static charts **Quartz Chartbuilder**

Features

Basic charts Consistent styling Static output Open source

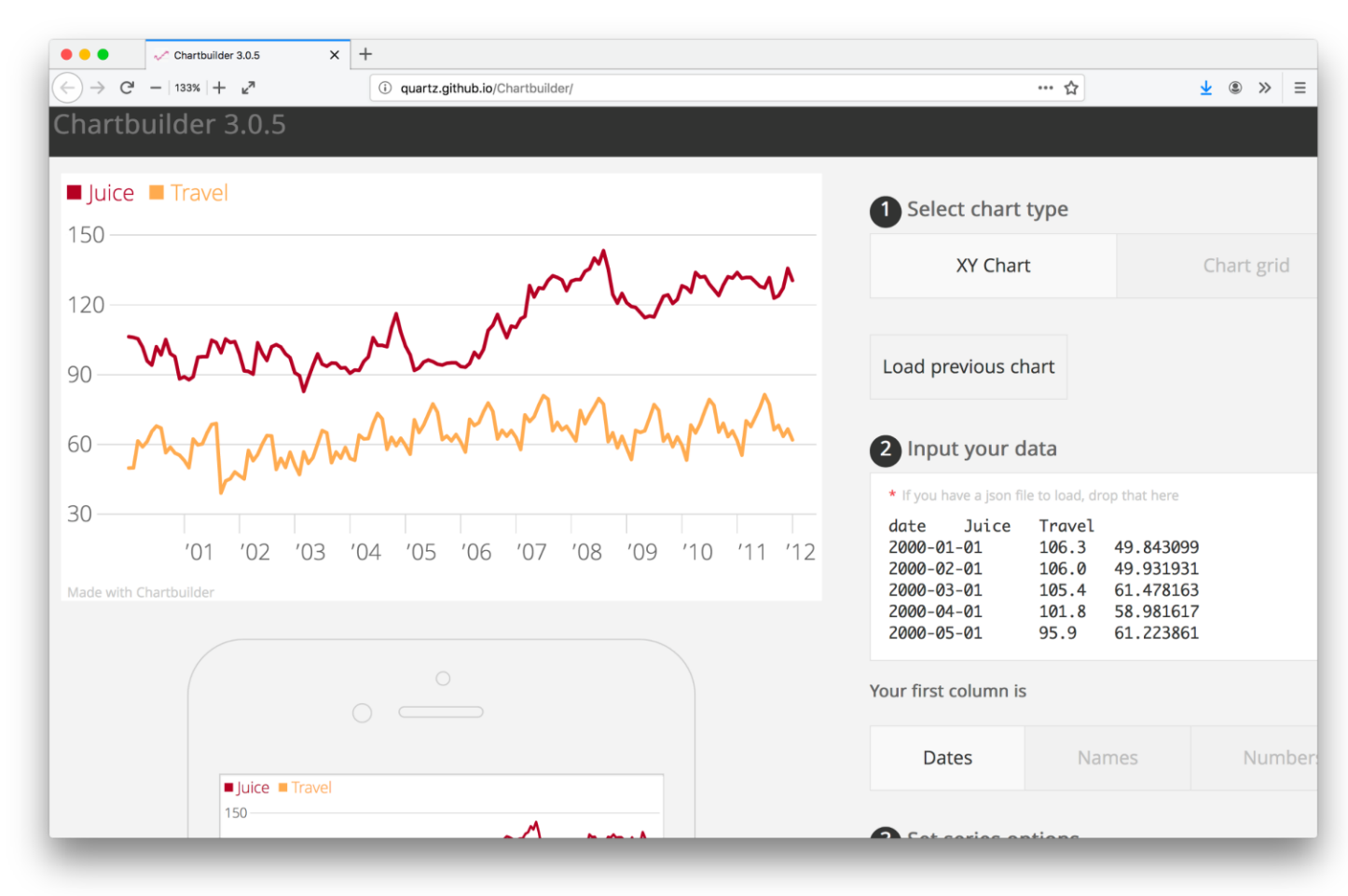

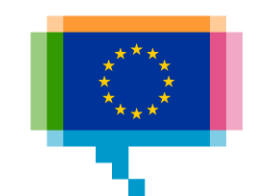

#### **Exercise data**

Global temperature <https://tinyurl.com/yxsvc89h> **[Source](https://data.giss.nasa.gov/gistemp/)** 

Nobels vs Chocolate <https://tinyurl.com/yxvgudlq>

EU CO2 emissions <https://tinyurl.com/yy5qad7b> **[Source](https://ec.europa.eu/eurostat/documents/2995521/9779945/8-08052019-AP-EN.pdf/9594d125-9163-446c-b650-b2b00c531d2b)** 

**Quartz Chartbuilder quartz.github.io/Chartbuilder Exercises** 

Make a line chart with the global temperature data

Make a scatterplot with the Nobels vs chocolate data

Make a (horizontal) bar chart ranking of EU CO2 emissions

Remake the Chart of the moment from qz.com

#### Basic tools **Financial Times FastCharts**

Features

Basic chart types Flexible styling Flexible width an[d](https://fastcharts.io/)  height Highlighting Annotations

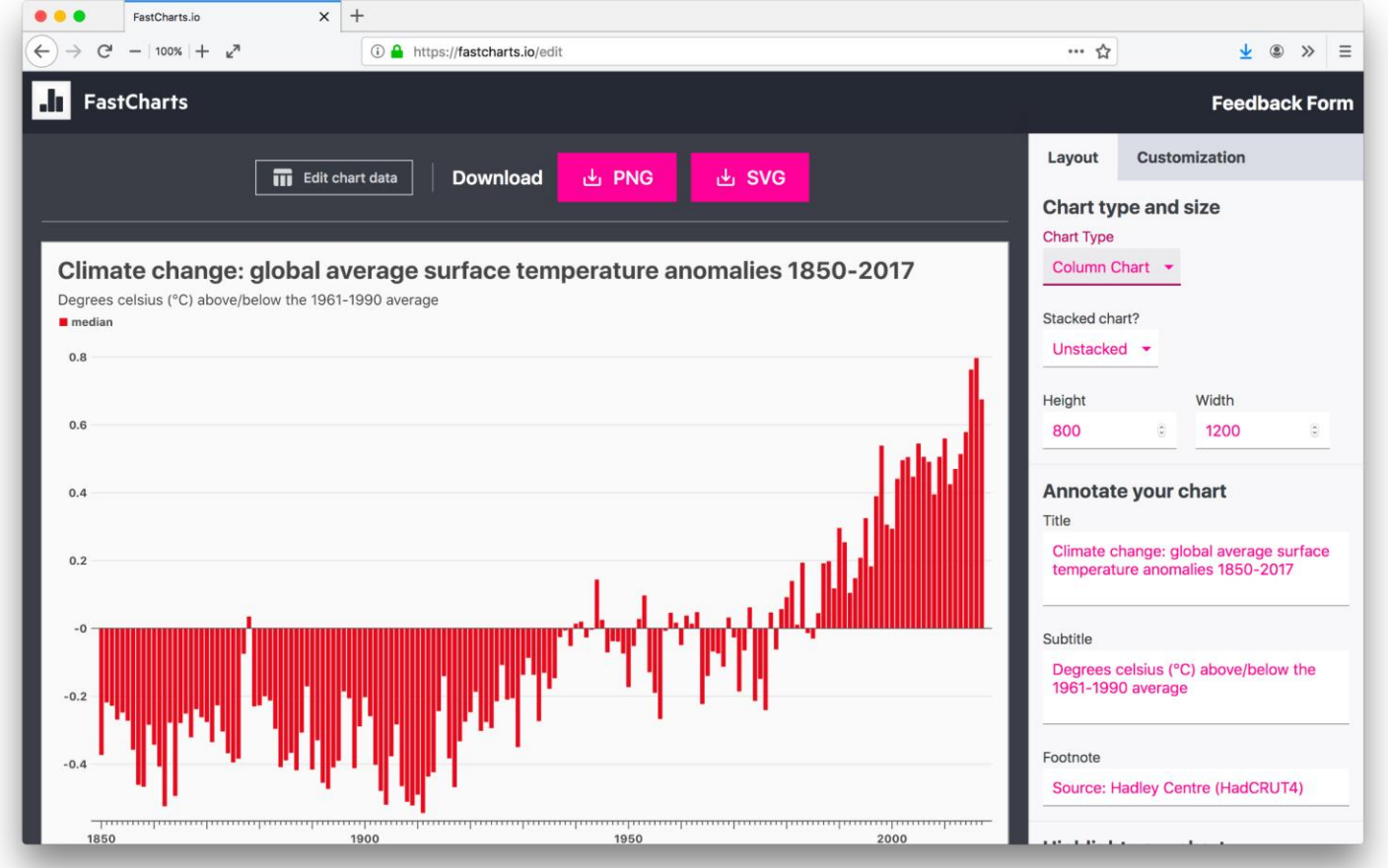

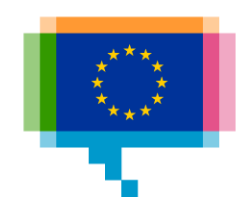

**FT FastCharts fastcharts.io Exercise** Make a line chart with the global temperature data Make a scatterplot bar chart with the Nobels vs chocolate data

Make a (horizontal) bar chart ranking of EU CO2 emissions

+ add annotations

+ try different chart dimensions

+ try other chart types, with the built in data sets

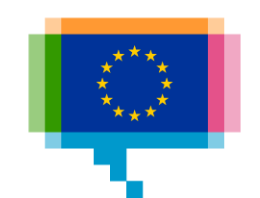

# **INTERACTIVE CHARTS: DATAWRAPPER AND FLOURISH**

4.

#### Interactive charts **Datawrapper**

Features

More chart types Maps Tables Basic interactivit[y](https://www.datawrapper.de/) Highlighting Annotations

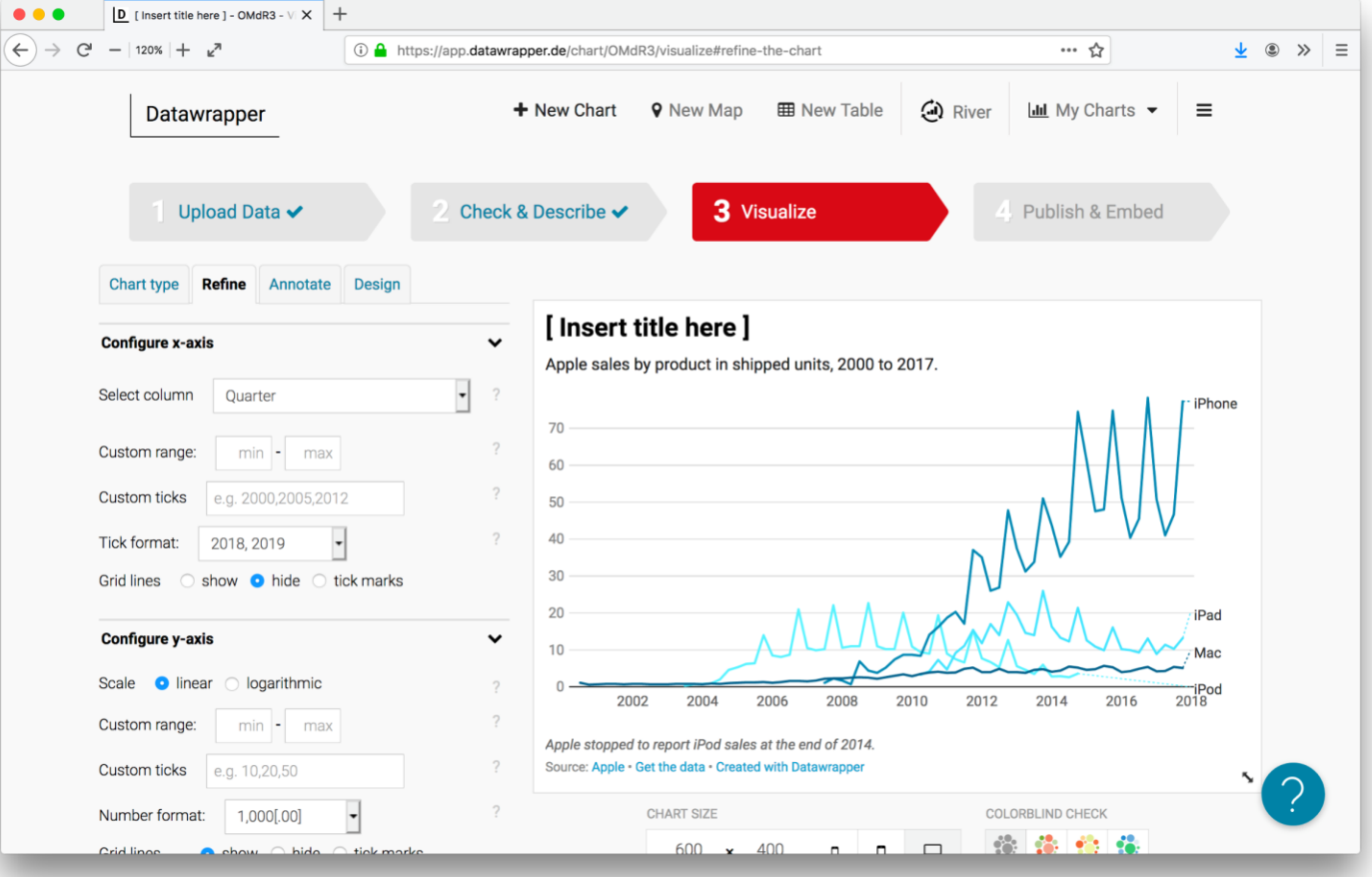

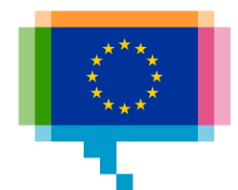

**Datawrapper datawrapper.de Exercise** Make the same charts as before, but also:

+ make a bar chart table with the EU CO2 emission data + add data with copy/paste, but also directly from Google **Sheets** 

- + configure the data (add units, ...)
- + add annotations
- + try different chart dimensions
- + check for color blindness
- + try other chart types, with the built in data sets
- + publish a chart and visit the url

#### Interactive charts **Datawrapper maps**

**Features** 

Choropleth maps Symbol maps Locator maps

#### $D$  Create a map | Datawrapper  $X$  +  $-$  120%  $+$   $\kappa^2$ □ … ☆  $\frac{1}{2}$  (3)  $\times$   $\equiv$  $\leftarrow$  $\Omega$ **1** https://app.datawrapper.de/create/map + New Chart **9** New Map **田 New Table**  $\bigcirc$  River **III** My Charts  $\blacktriangleright$  $\equiv$ Datawrapper Hi! What type of map do you want to create?

Choose the map type that will show your data best:

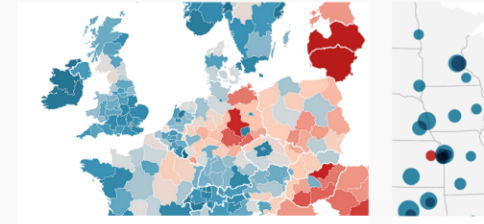

#### Choropleth map

Color regions to show data like unemployment rates or election results on a map. Upload your own map or use any of our more than 1000 maps. The resulting map is responsive & interactive.

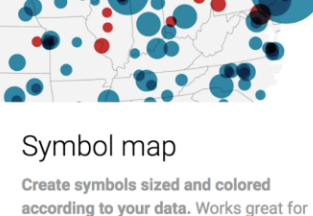

specific locations (like cities). Upload

your own map or use any of our more

than 1000 maps. The resulting map is

responsive & interactive.

Central<br>Park Zoo of Natural Histo The Metropolita<br>Museum of Art

#### Locator map

Add makers to a map to show where something is located or happened, e.g. events within a city. Perfect for showing readers the places you mention in an article. The resulting map is responsive and static.

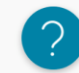

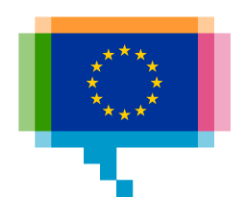

**Exercise map data**

EU CO2 emissions <https://tinyurl.com/yy5qad7b> [Source](https://ec.europa.eu/eurostat/documents/2995521/9779945/8-08052019-AP-EN.pdf/9594d125-9163-446c-b650-b2b00c531d2b)

Power plants in Europe <https://tinyurl.com/yyf4jv7c> **[Source](http://datasets.wri.org/dataset/globalpowerplantdatabase)** 

**Datawrapper maps Exercise** Make a choropleth of EU CO2 emissions

Make a symbol map of all power plants in 1 European country

Make a locator map of where we are

#### Interactive charts **Flourish**

Features

Many templates **Stories Talkies** 

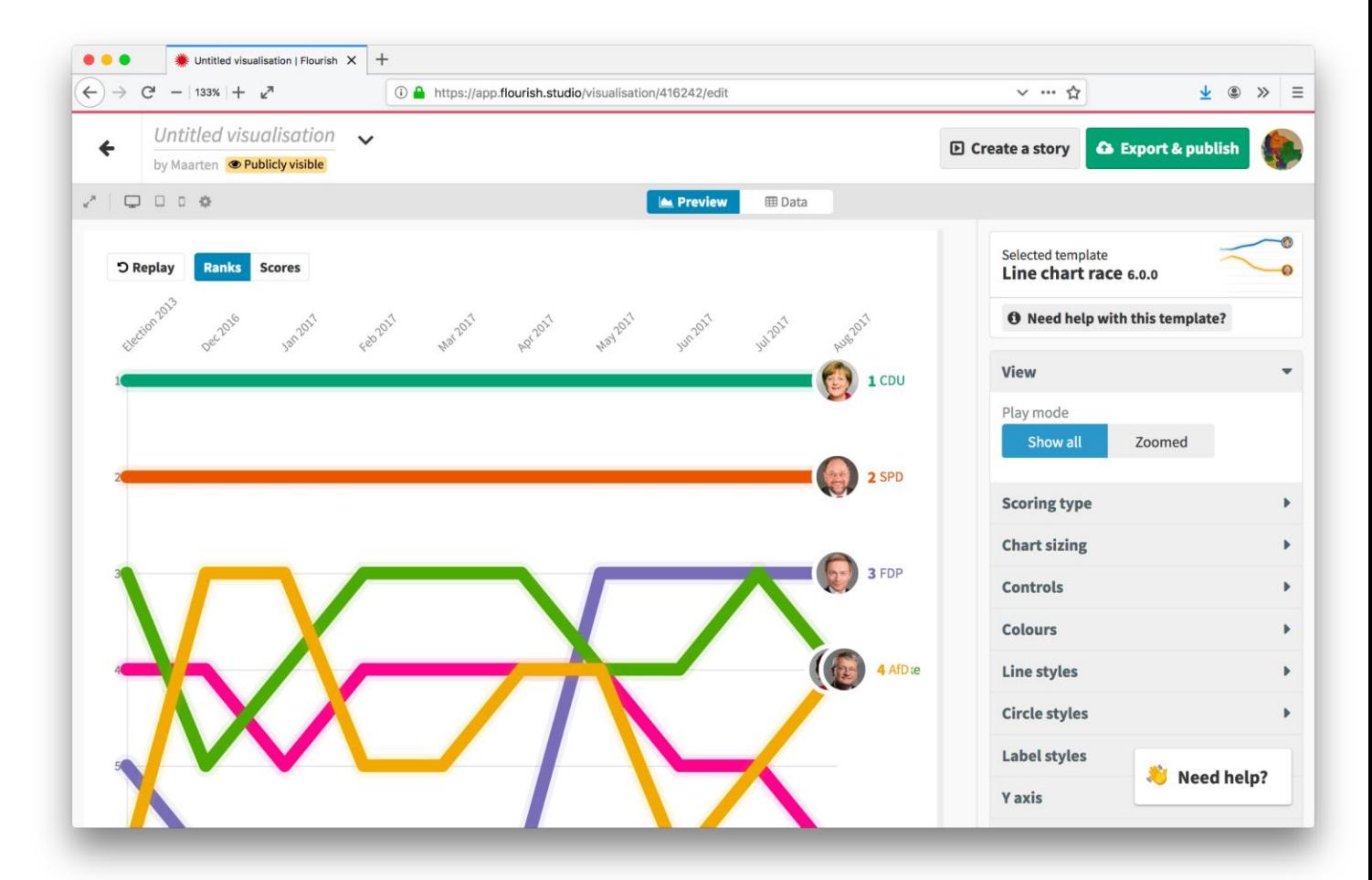

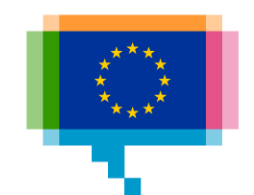

**Flourish exercise data**

NUTS 1 gdp and life expectancy 2000-2017 <https://tinyurl.com/yxl76y7f> [Source 1,](http://appsso.eurostat.ec.europa.eu/nui/show.do?query=BOOKMARK_DS-513634_QID_12959D23_UID_-3F171EB0&layout=TIME,C,X,0;GEO,L,Y,0;UNIT,L,Z,0;INDICATORS,C,Z,1;&zSelection=DS-513634UNIT,PPS_HAB;DS-513634INDICATORS,OBS_FLAG;&rankName1=UNIT_1_2_-1_2&rankName2=INDICATORS_1_2_-1_2&rankName3=TIME_1_0_0_0&rankName4=GEO_1_2_0_1&sortC=ASC_-1_FIRST&rStp=&cStp=&rDCh=&cDCh=&rDM=true&cDM=true&footnes=false&empty=false&wai=false&time_mode=ROLLING&time_most_recent=false&lang=EN&cfo=%23%23%23%2C%23%23%23.%23%23%23) [Source 2](http://appsso.eurostat.ec.europa.eu/nui/show.do?query=BOOKMARK_DS-115339_QID_DA301F2_UID_-3F171EB0&layout=TIME,C,X,0;GEO,L,Y,0;SEX,L,Z,0;AGE,L,Z,1;UNIT,L,Z,2;INDICATORS,C,Z,3;&zSelection=DS-115339SEX,T;DS-115339AGE,Y1;DS-115339UNIT,YR;DS-115339INDICATORS,OBS_FLAG;&rankName1=UNIT_1_2_-1_2&rankName2=AGE_1_2_-1_2&rankName3=INDICATORS_1_2_-1_2&rankName4=SEX_1_2_-1_2&rankName5=TIME_1_0_0_0&rankName6=GEO_1_2_0_1&sortC=ASC_-1_FIRST&rStp=&cStp=&rDCh=&cDCh=&rDM=true&cDM=true&footnes=false&empty=false&wai=false&time_mode=ROLLING&time_most_recent=false&lang=EN&cfo=%23%23%23%2C%23%23%23.%23%23%23)

**Flourish flourish.studio Exercise** Make a Hans Rosling chart of regional GDP vs life expectancy Make a bar chart race of regional GDP or life expectancy Make a symbol map with ALL European power plants Make a Flourish story

# **AI2HTML** 5.

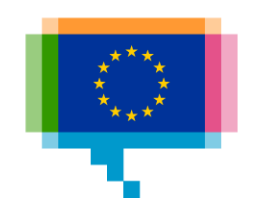

#### Responsive charts **AI2html**

Features

Responsive graphics in Adobe Illustrator Bitmap images with overlaid html-text

Open source

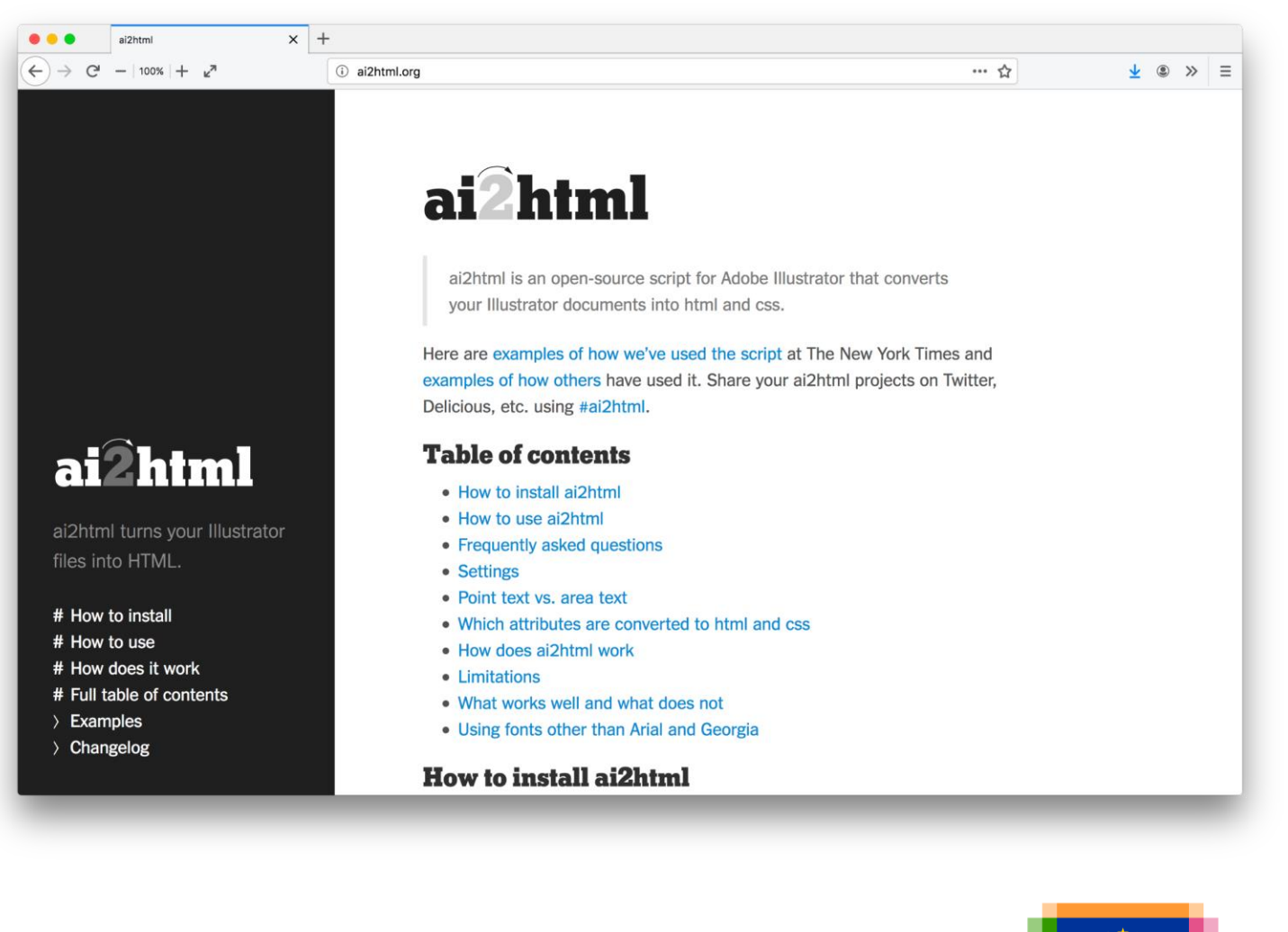

#### **AI2html** Demo

# Q&A

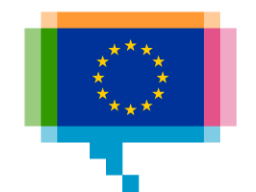

#### **Resources**

.<br>\*\*\*